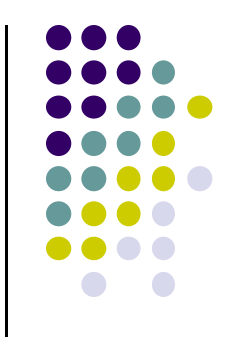

# **Recall: 6 Main Steps to Apply Texture**

- 1.Create texture object
- 2. Specify the texture
	- $\bullet$ Read or generate image
	- $\bullet$ assign to texture (hardware) unit
	- $\bullet$ enable texturing (turn on)
- 3.Assign texture (corners) to Object corners
- 4. Specify texture parameters
	- 0 wrapping, filtering
- 5. Pass textures to shaders
- 6. Apply textures in shaders

still haven't talkedabout setting texture parameters

#### **Recall: Step 4: Specify Texture Parameters**

- Texture parameters control how texture is applied
	- $\bullet$ **Wrapping parameters** used if s,t outside (0,1) range

**Clamping:** if  $s,t > 1$  use 1, if  $s,t < 0$  use 0 **Wrapping:** use s,t modulo 1

**glTexParameteri( GL\_TEXTURE\_2D, GL\_TEXTURE\_WRAP\_S, GL\_CLAMP ) glTexParameteri( GL\_TEXTURE\_2D, GL\_TEXTURE\_WRAP\_T, GL\_REPEAT )**

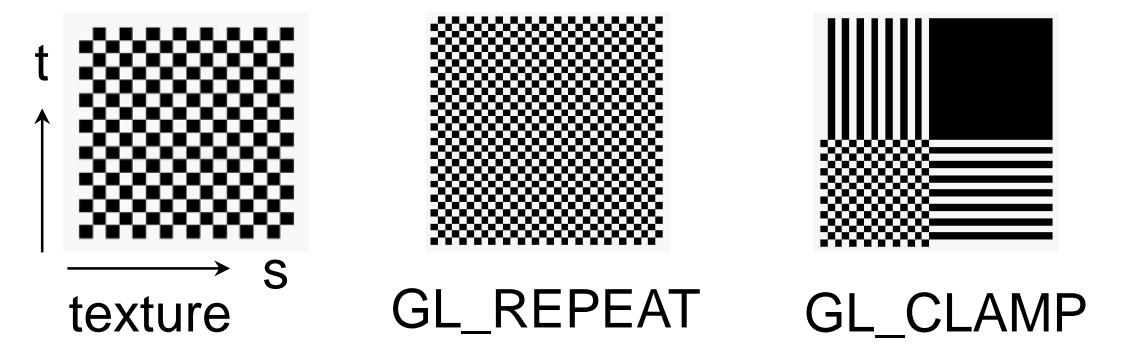

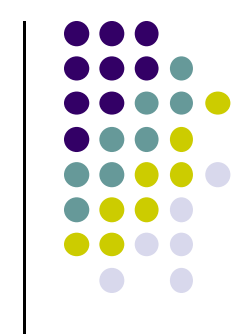

#### **Magnification and Minification**

**Magnification:** Stretch small texture to fill many pixels **Minification:** Shrink large texture to fit few pixels

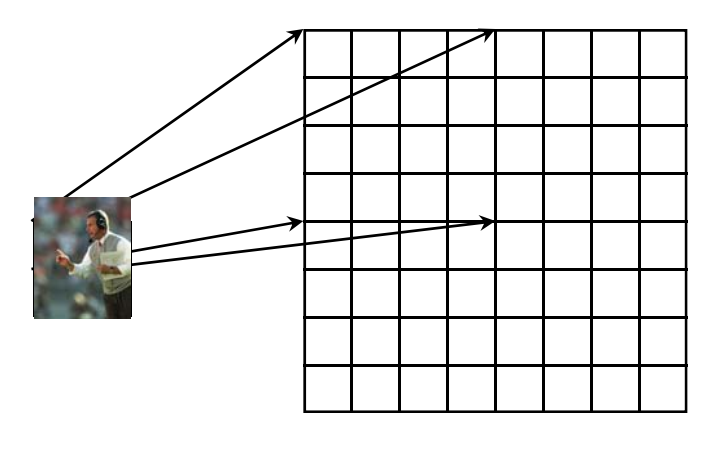

Texture Polygon Magnification **Minification** 

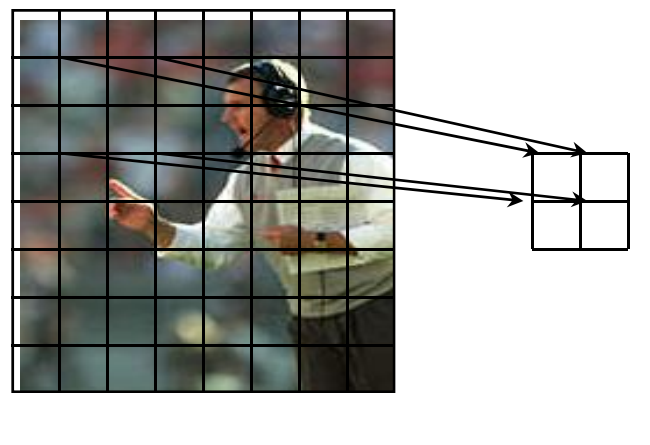

**Texture** Polygon

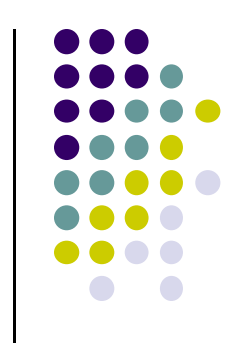

# **Step 4: Specify Texture Parameters Texture Value Lookup**

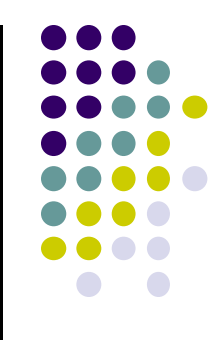

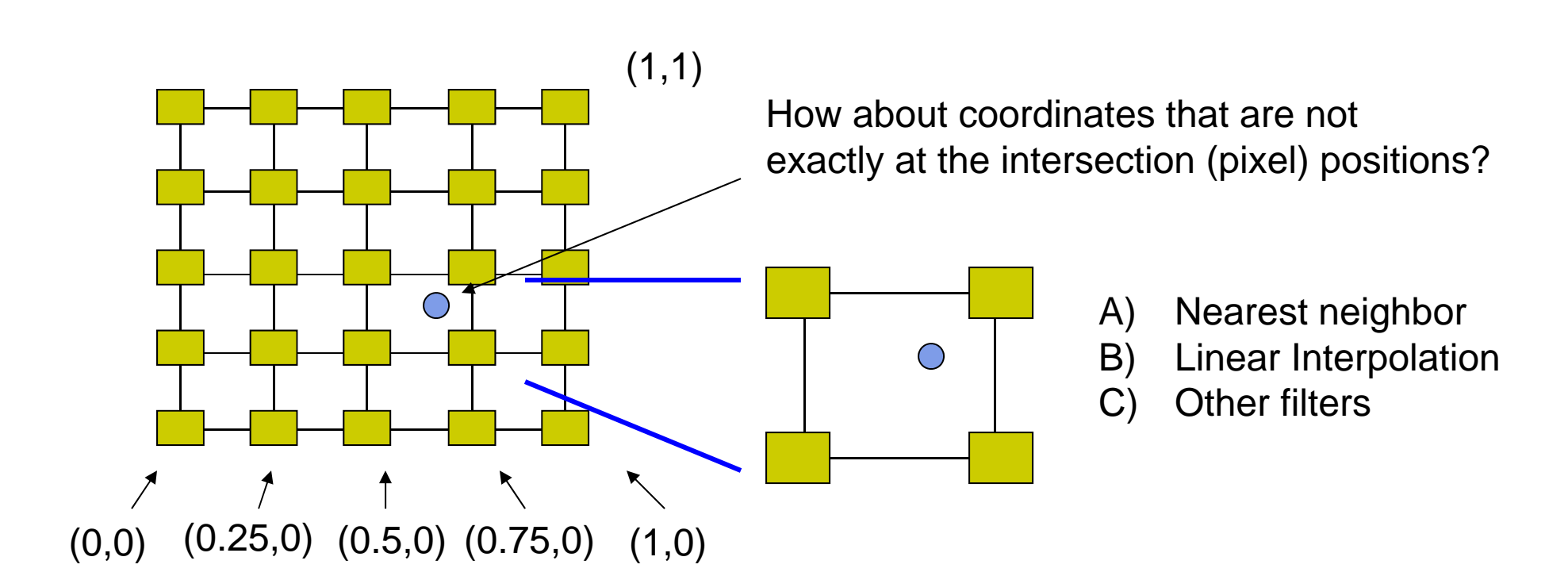

#### **Example: Texture Magnification**

48 <sup>x</sup> 48 image projected (stretched) onto 320 <sup>x</sup> 320 pixels

**Nearest neighbor filter Cubic filter Cubic filter Cubic filter Bilinear filter (avg 4 nearest texels)** (weighted avg. 5 nearest texels)

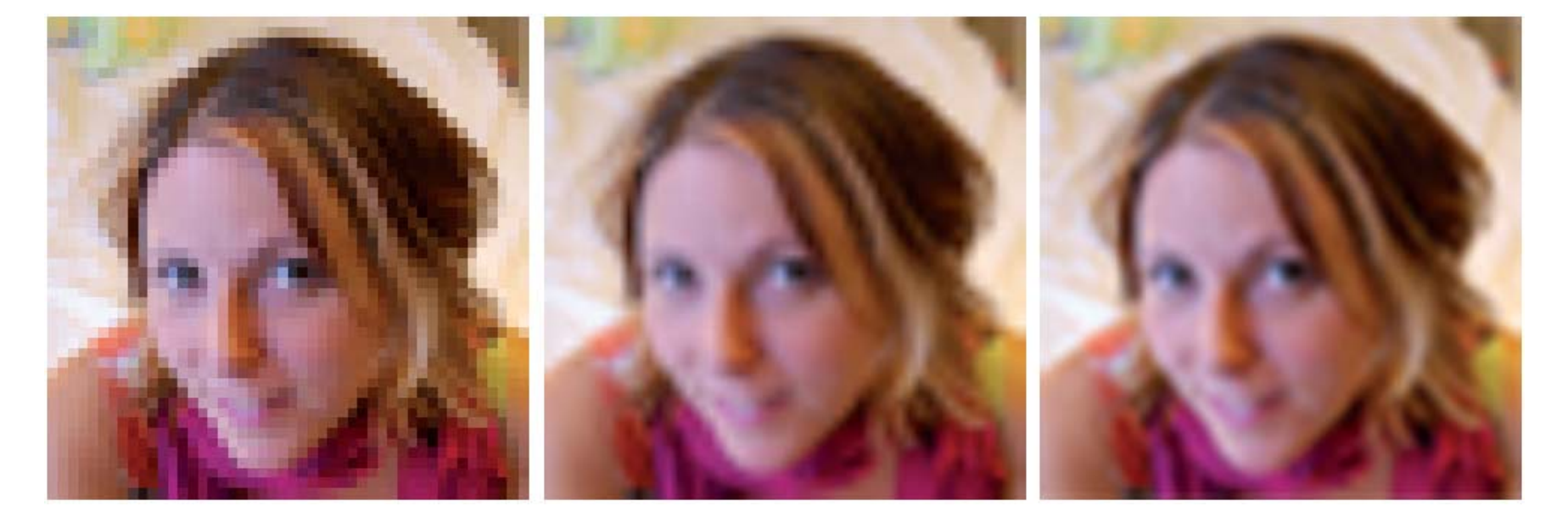

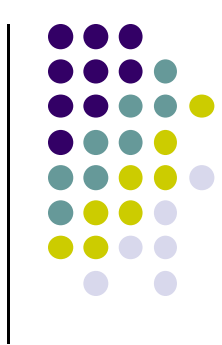

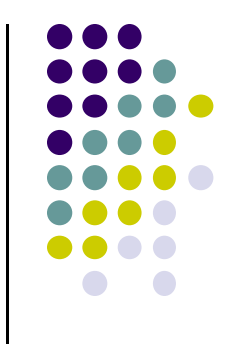

# **Texture mapping parameters**

1) Nearest Neighbor (lower image quality)

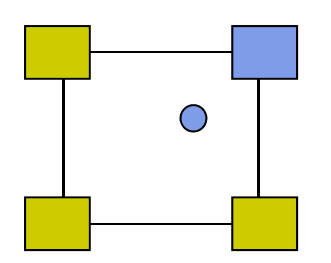

2) Linear interpolate the neighbors (better quality, slower)

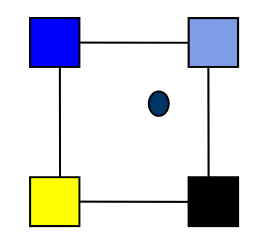

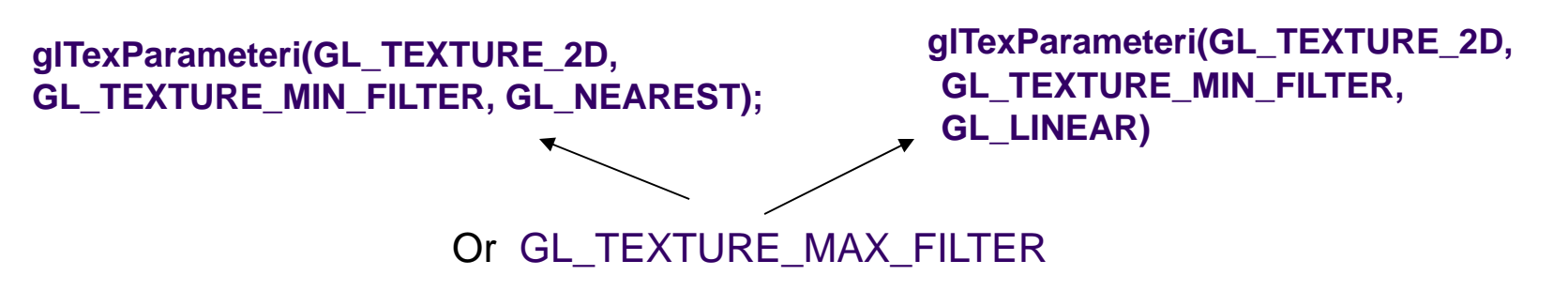

#### **Dealing with Aliasing**

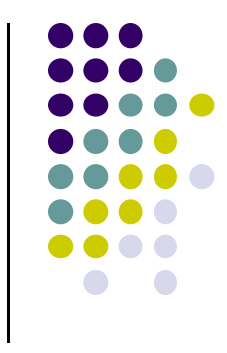

Point sampling of texture can lead to aliasing errors

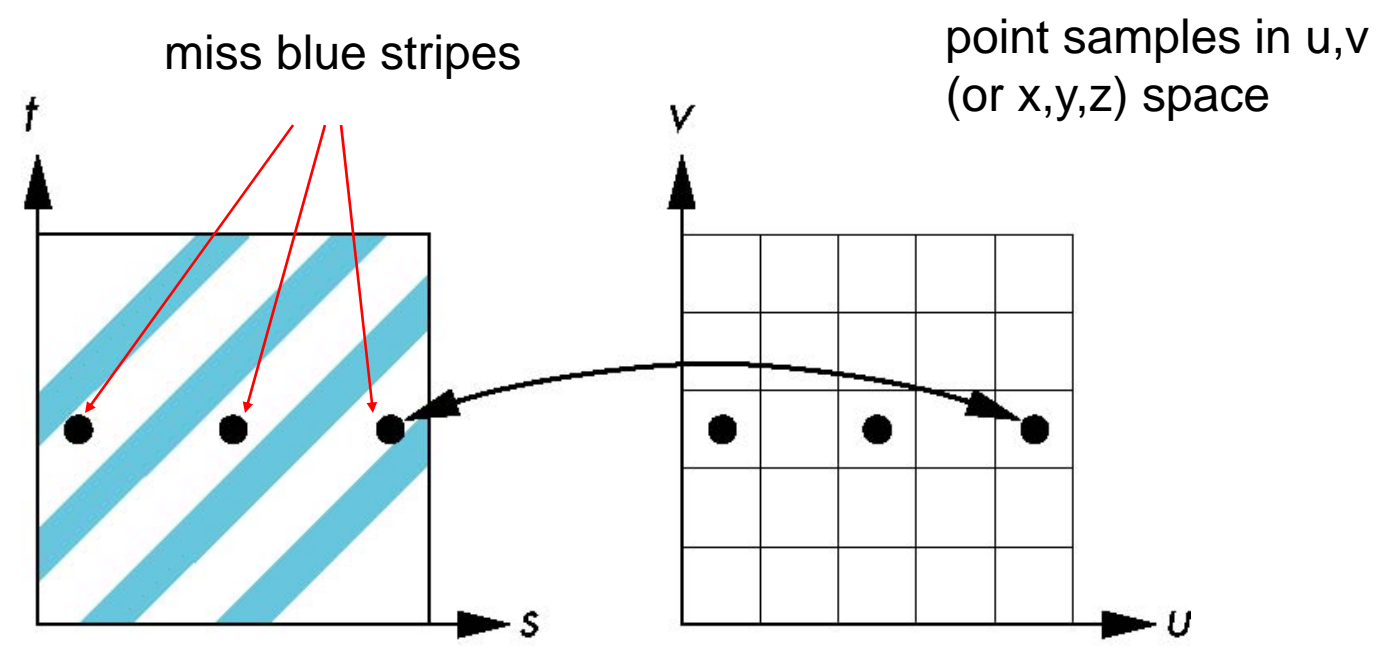

point samples in texture space

## **Area Averaging**

#### Better but slower option is *area averaging*

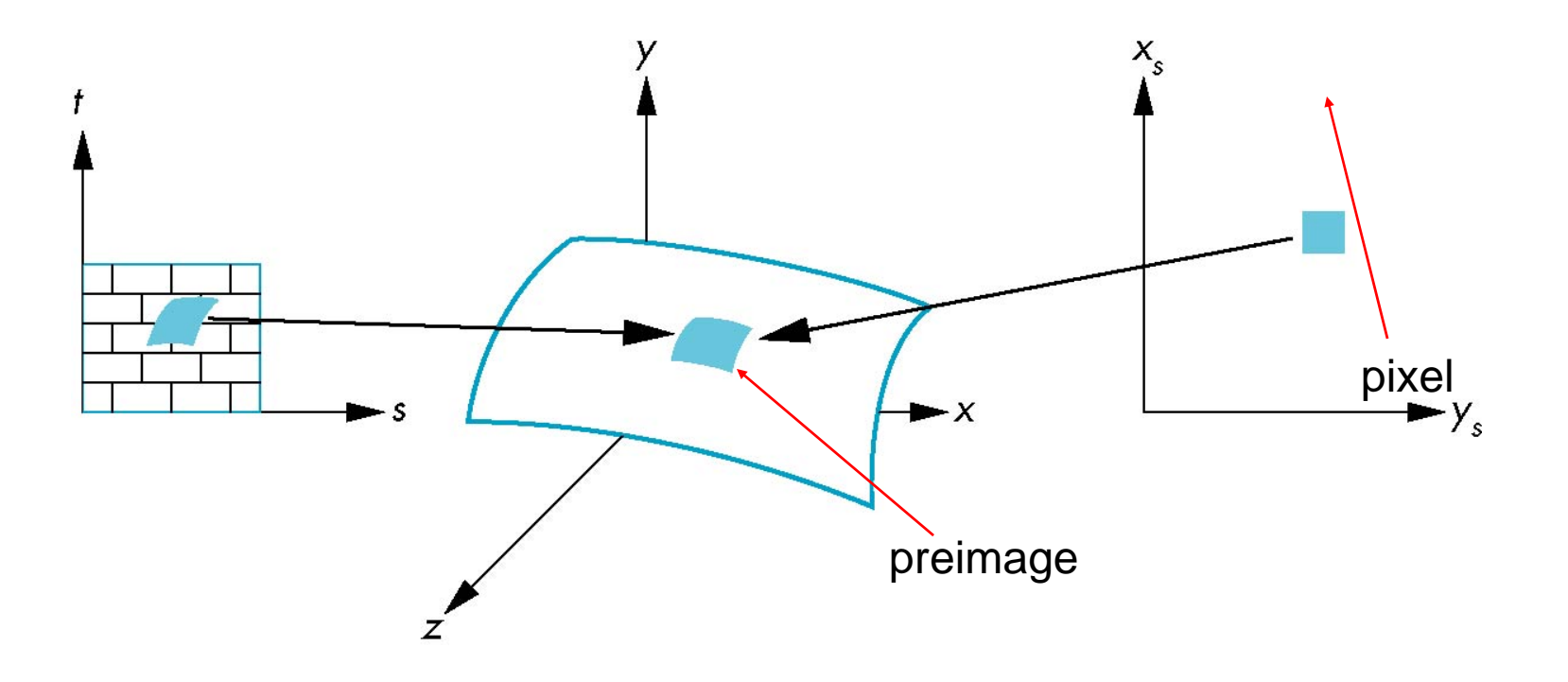

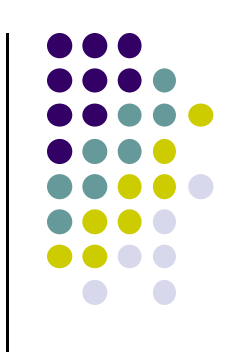

#### Wrapping texture onto curved surfaces. E.g. cylinder, can, etc

$$
s = \frac{\theta - \theta_a}{\theta_b - \theta_a} \qquad \qquad t = \frac{z - z_a}{z_b - z_a}
$$

**• Wrapping texture onto sphere** 

**Other Stuff**

$$
s = \frac{\theta - \theta_a}{\theta_b - \theta_a} \qquad \qquad t = \frac{\phi - \phi_a}{\phi_b - \phi_a}
$$

 Bump mapping: perturb surface normal by <sup>a</sup> quantity proportional to texture

**Computer Graphics (CS 4731) Lecture 20: Environment Mapping (Reflections and Refractions)**

> Prof Emmanuel Agu (Adapted from slides by Ed Angel)

> > *Computer Science Dept. Worcester Polytechnic Institute (WPI)*

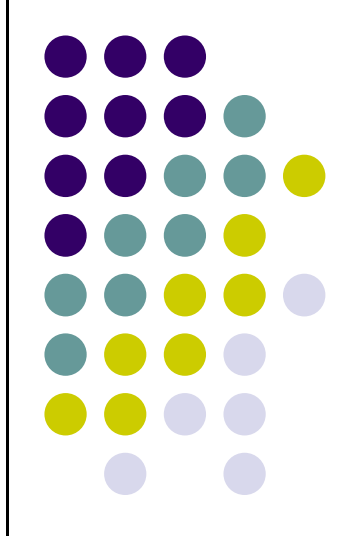

#### **Environment Mapping**

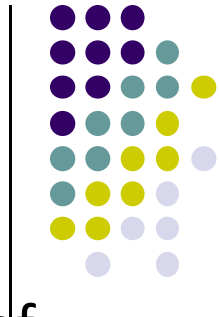

 $\bullet$  Environmental mapping is way to create the appearance of highly **reflective** and **refractive** surfaces without ray tracing

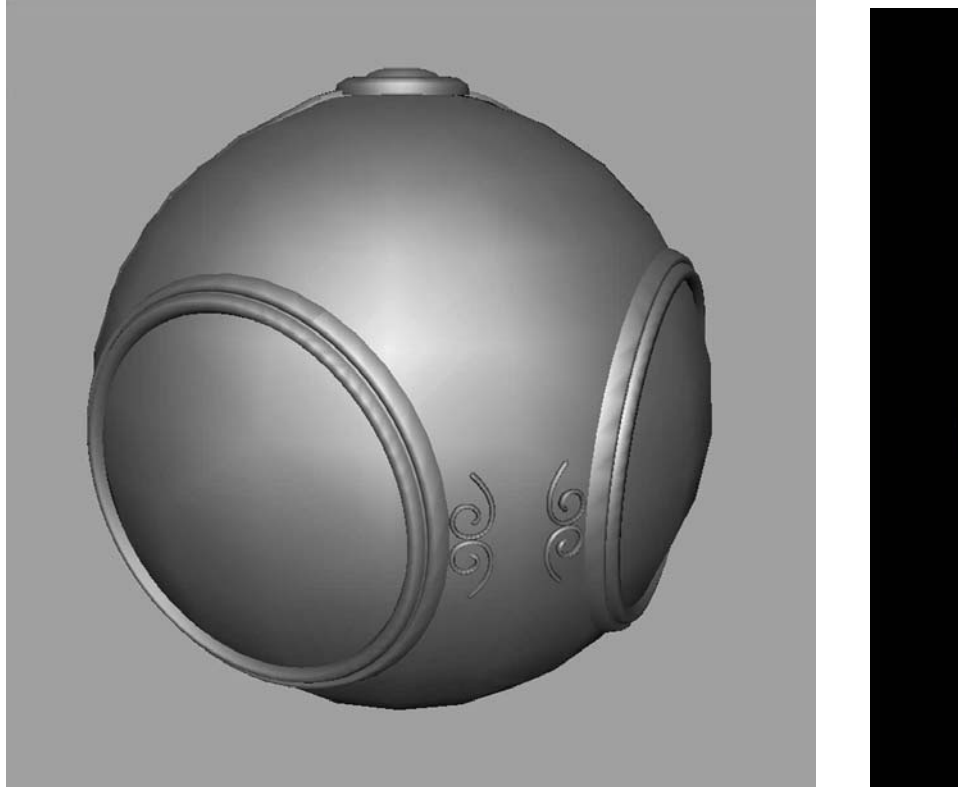

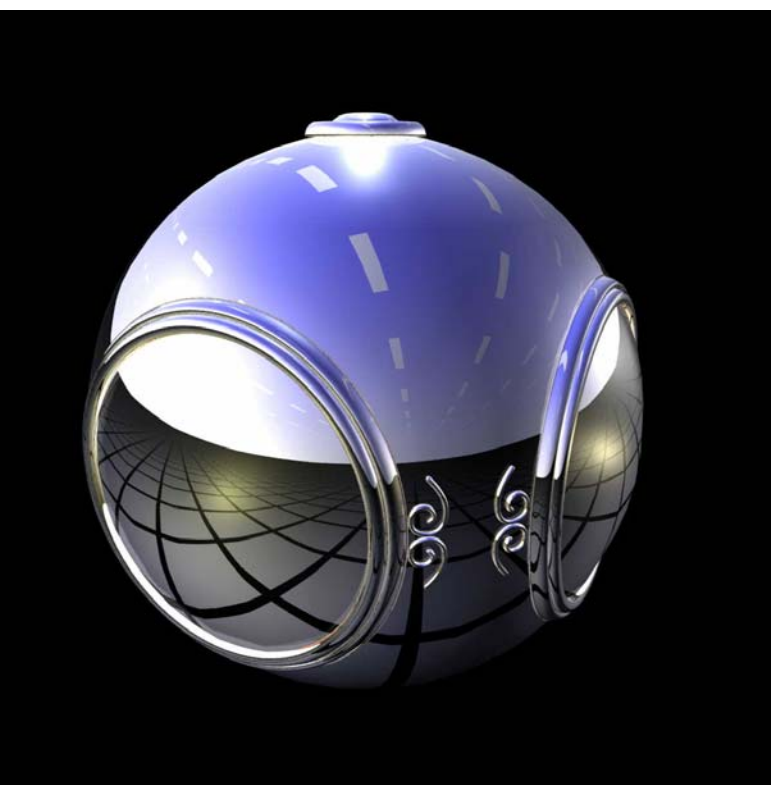

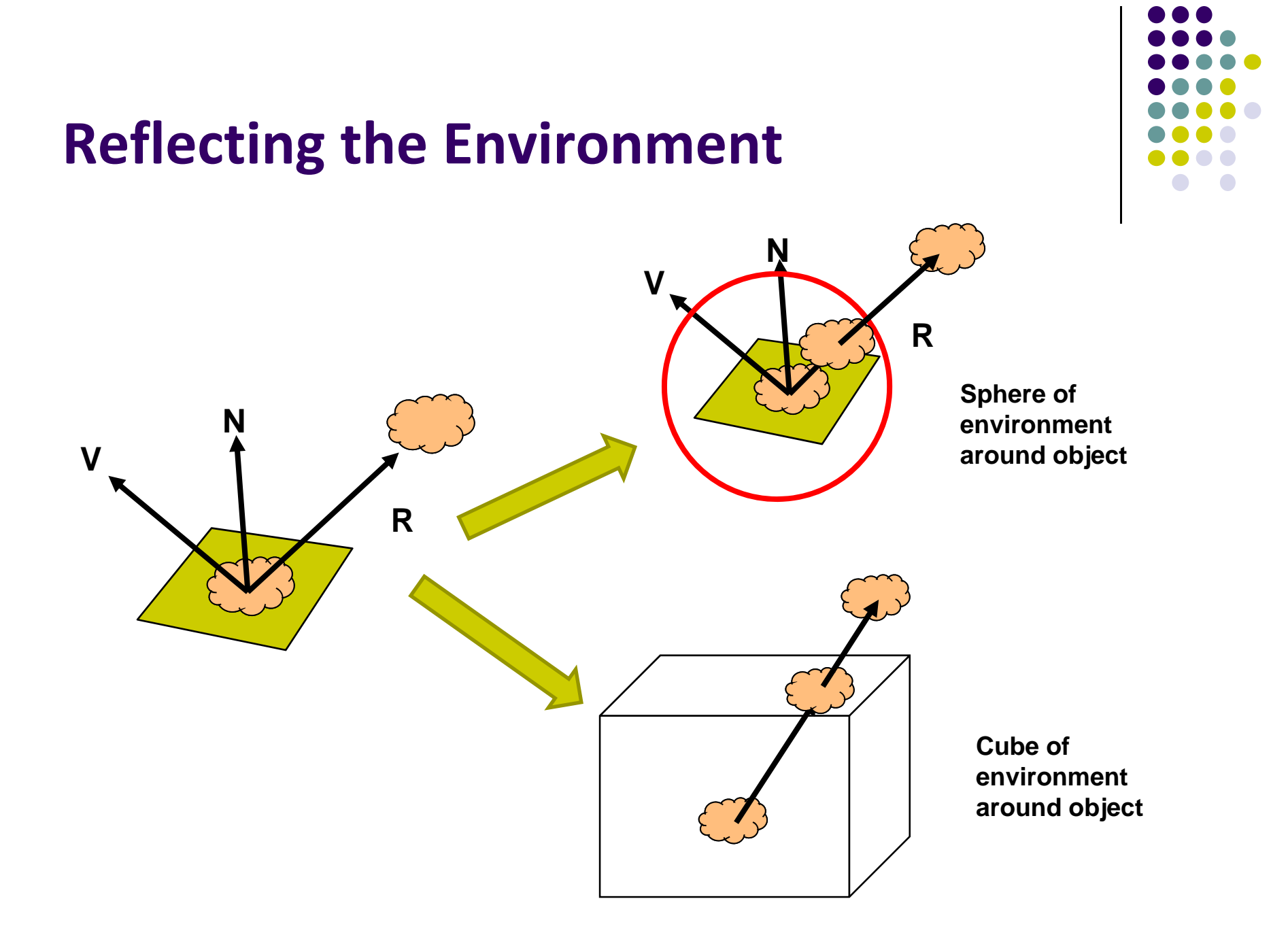

# **Types of Environment Maps**

- Assumes environment infinitely far away
- Options: Store "object's environment as

![](_page_12_Picture_3.jpeg)

a) Sphere around object (sphere map) b) Cube around object (cube map)

![](_page_12_Picture_5.jpeg)

OpenGL supports **cube maps** and **sphere maps**

![](_page_12_Figure_7.jpeg)

![](_page_13_Picture_0.jpeg)

![](_page_13_Picture_1.jpeg)

![](_page_13_Picture_2.jpeg)

- $\bullet$ Need to compute reflection vector, **<sup>r</sup>**
- Use **<sup>r</sup>** by for environment map lookup

#### **Cube Map: How to Store**

![](_page_14_Picture_1.jpeg)

- $\bullet$ Stores "**environment"** around objects as 6 sides of a cube (1 texture)
- $\bullet$ Load 6 textures separately into 1 OpenGL cubemap

![](_page_14_Picture_4.jpeg)

#### **Cube Maps**

![](_page_15_Figure_1.jpeg)

Loaded cube map texture can be accessed in GLSL through cubemap sampler

vec4 texColor <sup>=</sup> textureCube(mycube, texcoord);

Texture coordinates must be 3D

# **Environment mapping**

![](_page_16_Figure_1.jpeg)

![](_page_16_Figure_2.jpeg)

## **Creating Cube Map**

- Use 6 cameras directions from scene center
	- each with a 90 degree angle of view

![](_page_17_Picture_3.jpeg)

![](_page_17_Figure_4.jpeg)

# **Indexing into Cube Map**

•Compute **R** <sup>=</sup> 2(**N∙V**)**N**‐**V**

- •Object at origin
- •Perform lookup:

```
vec4 texColor = textureCube(mycube, R);
```
- •**Largest magnitude component of R** (x,y,z) used to determine face of cube
- •Other 2 components give texture coordinates

More on this later….

![](_page_18_Picture_8.jpeg)

![](_page_18_Picture_9.jpeg)

#### **Declaring Cube Maps in OpenGL**

![](_page_19_Figure_1.jpeg)

glTextureMap2D(GL\_TEXTURE\_CUBE\_MAP\_POSITIVE\_X, level, rows, columns, border, GL\_RGBA, GL\_UNSIGNED\_BYTE, image1)

- Repeat similar for other 5 images (sides)
- Make **1 cubemap texture object from 6 images**
- Parameters apply to all six images. E.g

glTexParameteri( GL\_TEXTURE\_CUBE\_MAP, GL\_TEXTURE\_MAP\_WRAP\_S, GL\_REPEAT)

**Note:** texture coordinates are in 3D space (s, t, r)

# **Cube Map Example (init)**

// colors for sides of cubeGLubyte red[3] =  $\{255, 0, 0\}$ ; GLubyte green $[3] = \{0, 255, 0\};$ GLubyte blue[3] =  $\{0, 0, 255\}$ ; GLubyte cyan $[3] = \{0, 255, 255\};$ GLubyte magenta $[3] = \{255, 0, 255\};$ GLubyte yellow $[3] = \{255, 255, 0\};$ 

**This example generates simple Colors as a texture**

**You can also just load 6 pictures of environment**

glEnable(GL\_TEXTURE\_CUBE\_MAP);

// Create texture object glGenTextures(1, tex); glActiveTexture(GL\_TEXTURE1); glBindTexture(GL\_TEXTURE\_CUBE\_MAP, tex[0]);

![](_page_20_Figure_6.jpeg)

# **Cube Map (init II)**

**Load 6 different pictures into 1 cube map of environment**

![](_page_21_Figure_2.jpeg)

glTexImage2D(GL\_TEXTURE\_CUBE\_MAP\_POSITIVE\_X , 0,3,1,1,0,GL\_RGB,GL\_UNSIGNED\_BYTE, red); glTexImage2D(GL\_TEXTURE\_CUBE\_MAP\_NEGATIVE\_X , 0,3,1,1,0,GL\_RGB,GL\_UNSIGNED\_BYTE, green); glTexImage2D(GL\_TEXTURE\_CUBE\_MAP\_POSITIVE\_Y ,  $0,3,1,1,0,GL$  RGB,GL UNSIGNED BYTE, blue); glTexImage2D(GL\_TEXTURE\_CUBE\_MAP\_NEGATIVE\_Y , 0,3,1,1,0,GL\_RGB,GL\_UNSIGNED\_BYTE, cyan); glTexImage2D(GL\_TEXTURE\_CUBE\_MAP\_POSITIVE\_Z , 0,3,1,1,0,GL\_RGB,GL\_UNSIGNED\_BYTE, magenta); glTexImage2D(GL\_TEXTURE\_CUBE\_MAP\_NEGATIVE\_Z , 0,3,1,1,0,GL\_RGB,GL\_UNSIGNED\_BYTE, yellow); glTexParameteri(GL\_TEXTURE\_CUBE\_MAP, GL\_TEXTURE\_MAG\_FILTER,GL\_NEAREST);

# **Cube Map (init III)**

```
GLuint texMapLocation;
GLuint tex[1];
```

```
texMapLocation = glGetUniformLocation(program, "texMap"); 
glUniform1i(texMapLocation, tex[0]);
```
Connect texture map (tex[0]) to variable texMap in fragment shader (texture mapping done in frag shader)

![](_page_22_Figure_4.jpeg)

![](_page_23_Figure_0.jpeg)

# **Adding Normals**

```
void quad(int a, int b, int c, int d)
{
   static int i = 0;
   normal = normalize(cross(verties[b] - vertices[a],vertices[c] - vertices[b]));
   normals[i] = normal;points[i] = vertices[a];i++;Calculate and set quad normals
```
// rest of data

![](_page_24_Figure_0.jpeg)

# **Vertex Shader**

out vec3 R; in vec4 vPosition; in vec4 Normal; uniform mat4 ModelView; uniform mat4 Projection;

```
void main() {
  gl_Position = Projection*ModelView*vPosition;
  vec4 eyePos = vPosition; \frac{1}{2} // calculate view vector V
  vec4 NN = ModelView*Normal; // transform normal
  vec3 N = normalize(NN.xyz); \frac{1}{2} // normalize normal
  R = \text{reflect}(\text{eyePos}.xyz, N); // calculate reflection vector R
}
```
![](_page_25_Figure_0.jpeg)

# **Fragment Shader**

```
in vec3 R;
uniform samplerCube texMap;
```
}

```
void main()
{
  vec4 texColor = textureCube(texMap, R); // look up texture map using R
  gl_FragColor = texColor;
```
#### **Refraction using Cube Map**

Can also use cube map for refraction (transparent)

![](_page_26_Picture_2.jpeg)

**Reflection**

**Refraction**

# **Reflection vs Refraction**

![](_page_27_Picture_1.jpeg)

**Reflection**

**Refraction**

![](_page_28_Figure_0.jpeg)

# **Reflection and Refraction**

At each vertex

![](_page_28_Figure_3.jpeg)

• Refracted component  $I<sub>T</sub>$  is along transmitted direction **t** 

# **Finding Transmitted (Refracted) Direction**

- Transmitted direction obeys **Snell's law**
- **•** Snell's law: relationship holds in diagram below

![](_page_29_Figure_3.jpeg)

$$
\frac{\sin(\theta_2)}{c_2} = \frac{\sin(\theta_1)}{c_1}
$$

 $\mathsf{c}_\mathtt{1}, \, \mathsf{c}_\mathtt{2}$  are speeds of light in medium 1 and 2

![](_page_29_Figure_6.jpeg)

## **Finding Transmitted Direction**

- If ray goes from faster to slower medium (e.g. air to glass), ray is bent **towards** normal
- If ray goes from slower to faster medium (e.g. glass to air), ray is bent **away** from normal
- c1/c2 is important. Usually measured for medium-tovacuum. E.g water to vacuum
- Some measured relative c1/c2 are:
	- $\bullet$ Air: 99.97%
	- $\bullet$ Glass: 52.2% to 59%
	- Water: 75.19%
	- Sapphire: 56.50%
	- $\bullet$ Diamond: 41.33%

![](_page_30_Figure_10.jpeg)

## **Transmission Angle**

Vector for transmission angle can be found as

$$
\mathbf{t} = \frac{c_2}{c_1} \mathbf{dir} + \left(\frac{c_2}{c_1} (\mathbf{m} \bullet \mathbf{dir}) - \cos(\theta_2)\right) \mathbf{m}
$$

![](_page_31_Figure_3.jpeg)

![](_page_31_Figure_4.jpeg)

![](_page_32_Figure_0.jpeg)

# **Refraction Vertex Shader**

```
out vec3 T;
in vec4 vPosition;
in vec4 Normal;
uniform mat4 ModelView;
uniform mat4 Projection;
```

```
void main() {
  gl_Position = Projection*ModelView*vPosition;
  vec4 eyePos = vPosition; \frac{1}{2} // calculate view vector V
  vec4 NN = ModelView*Normal; // transform normal
  vec3 N = normalize(NN.xyz); \frac{1}{2} // normalize normal
  T = refract(eyePos.xyz, N, iorefr); // calculate refracted vector T
}
                        Was previously R = reflect(eyePos.xyz, N);
```
![](_page_33_Figure_0.jpeg)

# **Refraction Fragment Shader**

```
in vec3 T;
uniform samplerCube RefMap;
```

```
void main()
```

```
\{
```

```
vec4 refractColor = textureCube(RefMap, T); // look up texture map using T
refractcolor = mix(refractColor, WHITE, 0.3); // mix pure color with 0.3 white
```

```
gl_FragColor = refractcolor;
}
```
![](_page_34_Figure_0.jpeg)

#### **References**

- Interactive Computer Graphics (6<sup>th</sup> edition), Angel and Shreiner
- Computer Graphics using OpenGL (3<sup>rd</sup> edition), Hill and Kelley
- Real Time Rendering by Akenine-Moller, Haines and Hoffman